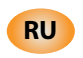

Электронные контроллеры холодильных и нагревательных установок

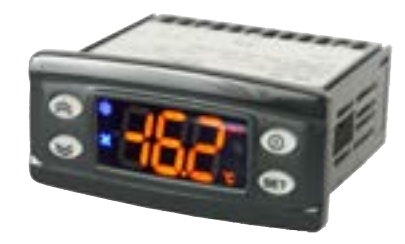

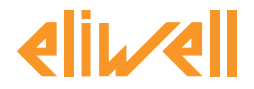

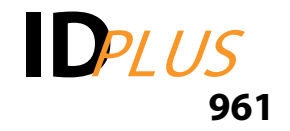

# **СОДЕРЖАНИЕ**

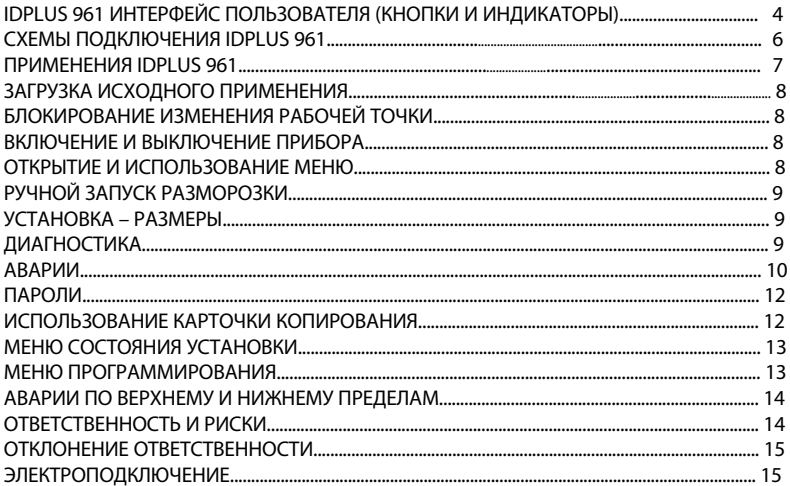

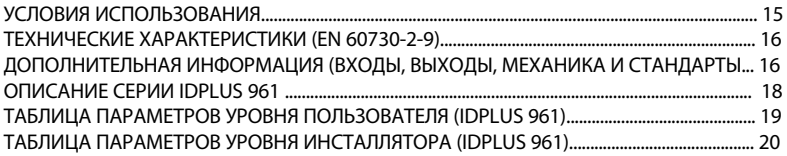

# **IDPlus 961 ИНТЕРФЕЙС ПОЛЬЗОВАТЕЛЯ**

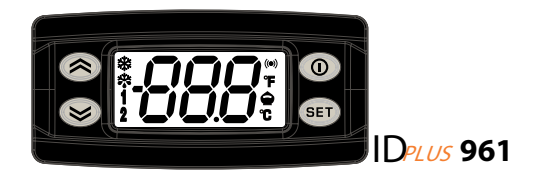

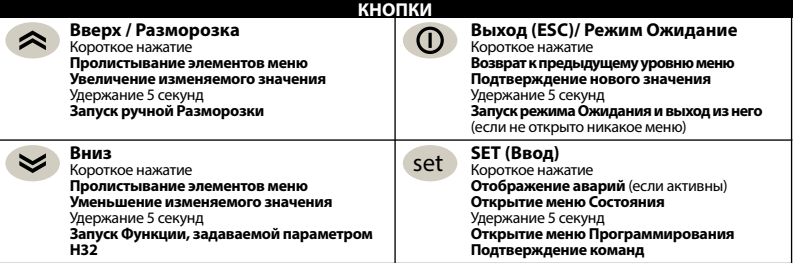

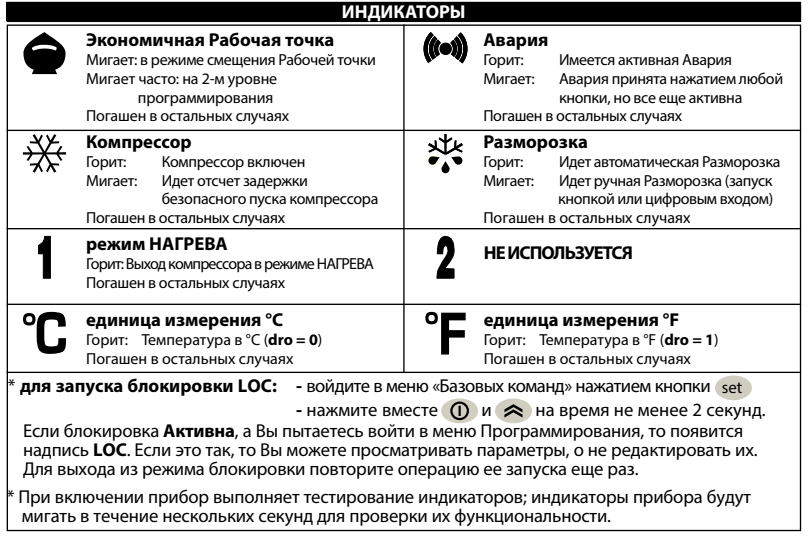

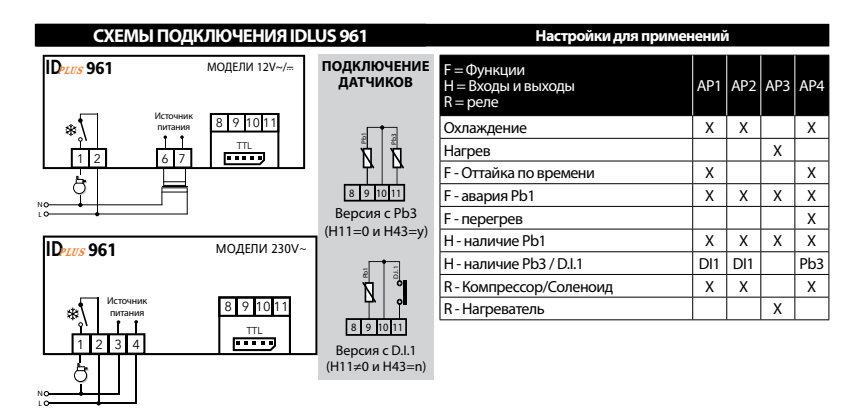

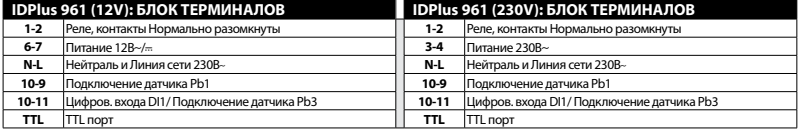

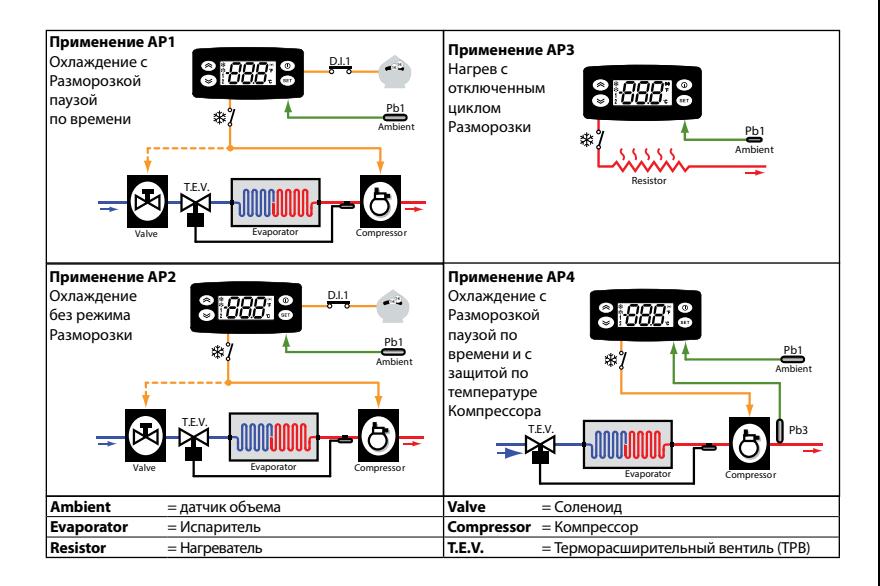

# **ЗАГРУЗКА ИСХОДНОГО ПРИМЕНЕНИЯ**

Процедура загрузки исходного приложения выполняется следующим образом:

- • при включении прибора нажмите и удерживайте нажатой кнопку set ; появится метка "AP1";
- кнопками  $\langle A \rangle$  и  $\langle A \rangle$  пролистайте метки других применений в поисках нужного (AP1-AP2-AP3-AP4);
- • подтвердите выбор исходного применения кнопкой set (в примере "AP3") или отмените выбор применения кнопкой  $\circled{0}$ ; процедура без выбора завершается и по истечении задержки паузы;
- • При успешном выполнении операции появляется метка "**y**", а при неудаче "**n**";
- Через несколько секунд прибор вернется к режиму Основного дисплея.

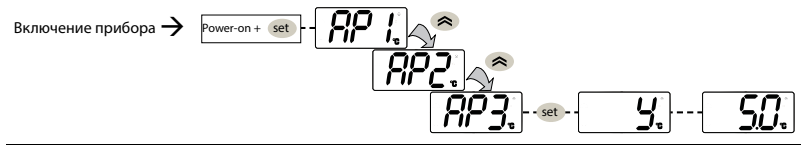

# **БЛОКИРОВАНИЕ ИЗМЕНЕНИЯ РАБОЧЕЙ ТОЧКИ**

Изменение Рабочей точки можно заблокировать войдя в меню «Основных команд» нажатием set и подав команду одновременным нажатием  $\Omega$  и  $\triangleq$  на время не менее 2 секунд или установкой параметра LOC (папка diS). При блокировке просматривать Рабочую точку можно, а изменять нет.

# **ВКЛЮЧЕНИЕ И ВЫКЛЮЧЕНИЕ ПРИБОРА**

Прибор можно выключить нажатием  $\circled{0}$  на время не менее 5 секунд. В этом режиме алгоритм регуляторы и разморозка не работают, а на дисплее высвечивается надпись OFF. Включение аналогично.

# **ОТКРЫТИЕ И ИСПОЛЬЗОВА**

Ресурсы организованы в меню. Коротко нажмите set для открытия меню Состояния. Для открытия меню Программирования удерживайте set нажатой не менее 5 секунд. Если пауза в нажатии кнопок превысит 15 секунд или будет нажата кнопка  $\bigcap$  то меню закрывается с сохранением измененного значения.

### **РУЧНОЙ ЗАПУСК РАЗМОРОЗКИ**

Удерживайте нажатой кнопку не менее 5 секунд. Функция запуститься только при соответствующих температурных условиях, иначе дисплей промигнет 3 раза сообщая о невозможности запуска функции.

# **УСТАНОВКА - РАЗМЕРЫ**

Прибор устанавливается на панель. Проделайте отверстие 29x71 мм, установите прибор и закрепите его фиксаторами. Не устанавливайте прибор во влажных и/или загрязненных местах, он для эксплуатации в местах с обычным или нормальным уровнем загрязнения. Обеспечьте доступ воздуха к вентиляционным отверстиям прибора (оставляйте свободное место рядом с ними).

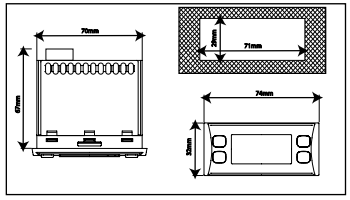

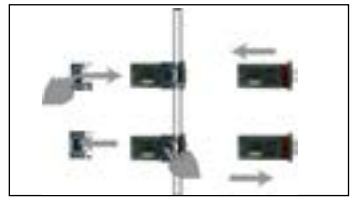

# **ДИАГНОСТИКА**

О наличии аварий сигнализируют зуммер (если имеется) и иконка аварии (...)

Для выключения зуммера (принятия аварии) коротко нажмите любую кнопку, иконка аварии начнет мигать.

**ПОМНИТЕ**: Если были заданы интервалы исключения и задержки регистрации аварий (смотри параметры папки AL), то до их истечения аварии регистрироваться не будут.

- Неисправность датчика камеры (**Pb1**) сигнализируется появлением метки **E1** на основном дисплее прибора.

- Неисправность датчика (**Pb3**) сигнализируется появлением метки **E3** на основном дисплее прибора.

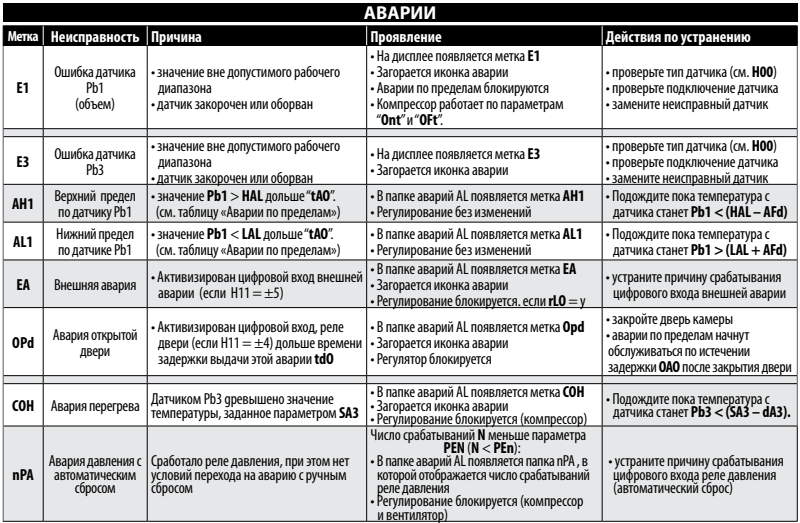

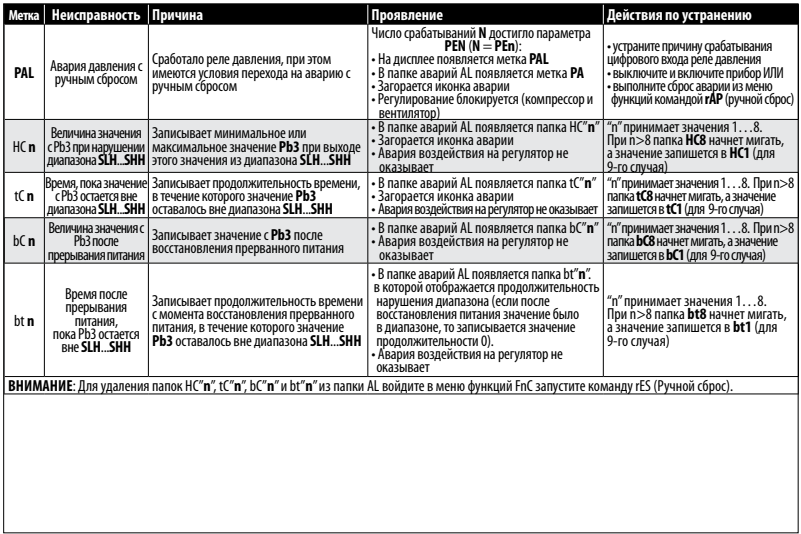

#### **ПАРОЛИ**

**Пароль PA1** защищает доступ к уровню 1 (**пользователь**). По умолчанию пароль не используется (**PS1**=0). Для его активизации (**PS1**≠0) удерживайте set нажатой не менее 5 секунд, пролистайте кнопками и параметры до метки **PS1** и нажмите set для просмотра значения, измените его кнопками  $\otimes u \otimes$ . сохраните нажатием кнопки set или . Активный пароль запрашивается при входе в меню Программирования.

**Пароль PA2** защищает доступ к уровню 2 (**инсталлятор**). По умолчанию пароль используется (**PS2**=15). Для его изменения (PS2≠15) удерживайте нажатой не менее 5 секунд, пролистайте кнопками < и ∨ параметры до метки **PS2** и нажмите set , введите текущее значение (15), пролистайте кнопками  $\triangleq$  и  $\triangleq$  метки до папки **diS**, нажмите set для открытия, кнопками  $\triangleq u \geq 0$  перейдите на метку параметра **PS2**, нажмите set для просмотра значения, измените его кнопками  $\leq u \leq$  сохраните нажатием кнопки set или  $\cap$ . Ввод **PA2** требуется в следующих случаях:

1) **PA1** и **PA2** ≠ 0: удерживайте set нажатой не менее 5 секунд для отображения меток PA1 и PA2. Вводом того или другого пароля Вы входите на уровень 1 (**пользователь**) или 2 (**инсталлятор**).

2) **Иначе**: Перейдите на метку PA2 среди параметров уровня 1 и нажмите set . Если он активен, то введите его кнопками  $\leq u \leq$  полтвердите нажатием set (аналогично вводу **PA1**).

Если запрошенный пароль введен не верно, то вновь появляется его метка и процедуру необходимо повторить.

## **ИСПОЛЬЗОВАНИЕ КАРТОЧКИ КОПИРОВАНИЯ**

Карточка копирования подключается к TTL порту прибора для быстрого программирования параметров прибора. Войдите в меню Программирования на уровень **Инсталлятора** вводом **PA2** и пролистайте папки кнопками и до метки **FPr**. Откройте ее нажатием и выберите кнопками  $\leq u \leq$ нужную функцию, например, **UP.** 

• **Выгрузка** (**UL**): выберите **UL** и нажмите set . Начнется выгрузка параметров из прибора в Карточку копирования. Если операция завершилась успехом, то высвечивается метка «y», а при ошибке – «n».

- •**Формат** (**Fr**): выберите **Fr** и нажмите set . Все данные на Карточке будут удалены (**безвозвратно**) и она будет готова к работе с этим типом прибора (перед первым разом или при смене типа прибора).
- **Загрузка**: Подключите Карточку копирования к выключенному прибору. При подаче питания данные с карточки автоматически загрузятся в прибор. Метка **dLy** означает успех, а **dLn** - ошибка.

Внимание: **После загрузки прибор начинает работать с новыми настройками (по загруженным параметрам).**

# **МЕНЮ СОСТОЯНИЯ УСТАНОВКИ**

Доступ к меню Состояния открывается коротким нажатием кнопки set . Если Аварий нет, то первой появится метка **SEt**. Кнопками  $\triangle u \le$  Вы можете пролистать метки папок этого меню для просмотра нужной:

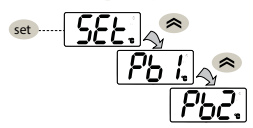

- **AL**: папка аварий (**видима только при наличии активных аварий**);
- **SEt**: папка просмотра и изменения Рабочей точки;
- **Pb1**: папка просмотра значения датчика Pb1;
- **Pb3**: папка просмотра значения датчика Pb3\*\*;

#### **\*\* папка видима, если задано наличие датчика Pb3 (H11 = 0 и H43 = y)**

**Задание Рабочей точки:** Для просмотра значения Рабочей точки коротко нажмите (set ) на меню SEt. Появится значение Рабочей точки. Для его изменения нажимайте кнопки  $\iff$  и  $\iff$  с паузой не более 15 секунд. Для подтверждения изменений нажмите кнопку set .

**Просмотр значений датчиков:** Если нажать set на метке меню **Pb1**, **Pb2** или **Pb3**, то появится значение этого датчика в заданных единицах измерения. Помните: эти значения редактировать нельзя.

#### **МЕНЮ ПРОГРАММИРОВАНИЯ**

Доступ к меню «Программирования» открывается удержанием нажатой set не менее 5 секунд. Если активизирован, то будет запрошен Пароль: **PA1** для уровня Пользователя и **PA2** для уровня Инсталлятора (смотри раздел «ПАРОЛИ»).

- Параметры **Пользователя**: После входа появится метка первого параметра (**diF**). Кнопками < и ∨ перейдите на нужный параметр, откройте его кнопкой set и измените значение кнопками  $\hat{=}$  и  $\hat{=}$ , затем подтвердите внесенные изменения нажатием кнопки set .
- Параметры **Инсталлятора**: После входа появится метка первой папки (СР). Кнопками  $\approx u \approx$  выберите нужную папку откройте, нажав set . Кнопками  $\ll u \ll$  выберите параметр, откройте, нажав set и измените значение кнопками  $\triangleq$  и  $\leq$ , затем подтвердите внесенные изменения нажатием кнопки set.
- **ПОМНИТЕ**: для предотвращения неправильно работы прибора необходимо перезапустить его (передернуть питание) после того, как Вы изменили параметры Конфигурации системы или величины задержек.

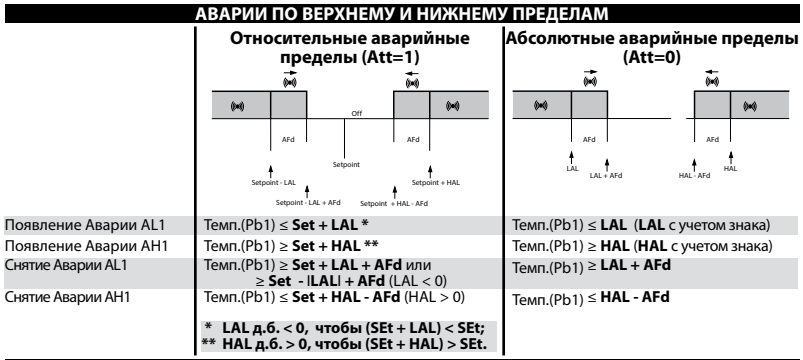

## ОТВЕТСТВЕННОСТЬ И РИСКИ

Фирма ELIWELL CONTROLS SRL не несет ответственности за ущерб, нанесенный в результате:

- монтажа / эксплуатации, отличных от предусмотренных и, в частности, отличных от требований безопасности, предусмотренных нормами стандартов и приведенных в настоящем документе:
- применения на шитах . без соответствующей защиты от электроудара, воды и пыли после завершения монтажа;
- применения на щитах с наличием доступа к частям с опасным напряжением без использования инструмента;
- вскрытия и/или внесения изменений в изделие:
- применение на шитах (панелях), не отвечающих лействующим станлартам и требованиям.

# **ОТКЛОНЕНИЕ ОТВЕТСТВЕННОСТИ**

Данная публикация является исключительной собственностью фирмы ELIWELL CONTROLS SRL, которая категорически запрещает воспроизводить и распространять ее без ясного на то разрешения ELIWELL CONTROLS SRL. Хотя разработке данного документа уделялось большое внимание, ни ELIWELL CONTROLS SRL, ни его сотрудники, ни торговые представители не несут ответственности за последствия его использования. ELIWELL CONTROLS SRL оставляет за собой право вносить любое изменение эстетического или функционального характера, без какого бы то предупреждения.

### **ЭЛЕКТРОПОДКЛЮЧЕНИЕ**

#### **Внимание! Никогда не производите электрические подключения на запитанном приборе.**

Для электрических подключений прибор имеет винтовые терминалы под кабели сечением до 2,5 мм<sup>2</sup> (для силовых подключений один провод на клемму). Нагрузочная способность клемм указана на этикетке. Не превышайте допустимых токов нагрузки, для более мощных нагрузок используете соответствующие контакторы. Убедитесь в соответствии используемого источника питания указанному на этикетке. Датчики неполярные и их можно удлинять двухжильным кабелем (помните, что удлинение кабелей снижает электромагнитную устойчивость прибора, поэтому уделяйте особое внимание прокладке кабелей). Кабели датчиков, источника питания и шины TTL должны быть разнесены с силовыми кабелями.

## **УСЛОВИЯ ИСПОЛЬЗОВАНИЯ**

#### **Правила использования**

Для обеспечения безопасной эксплуатации прибор должен быть установлен и использован в соответствии с инструкцией, в частности, при нормальных условиях, части прибора, находящиеся под опасным напряжением, должны быть недоступны. Прибор должен быть адекватно защищен от воздействий воды и пыли, доступ к нему должен осуществляется только с применением специального инструмента (за исключением передней панели). Прибор идеально приспособлен для использования в холодильном оборудовании домашнего и коммерческого применения и был протестирован в соответствии с Европейскими стандартами безопасности.

#### **Ограничения использования**

Запрещается любое применение, отличное от разрешенного. Необходимо отметить, что контакты реле функционального типа и могут повреждаться (отказывать), поэтому все защитные устройства, предусмотренные стандартом или подсказанные здравым смыслом должны устанавливаться вне прибора.

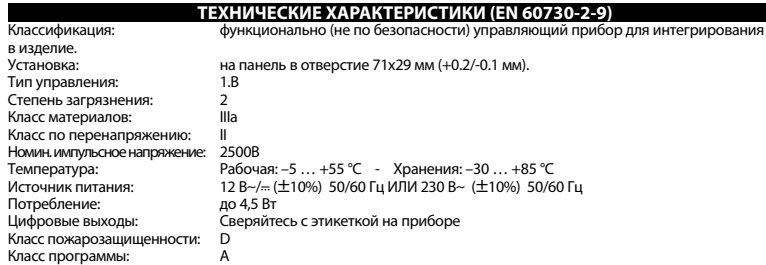

**ВНИМАНИЕ: сверяйте источник питания с этикеткой; для изменения реле и питания – запрос в отделы продаж.**

#### **ДОПОЛНИТЕЛЬНАЯ ИНФОРМАЦИЯ**

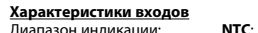

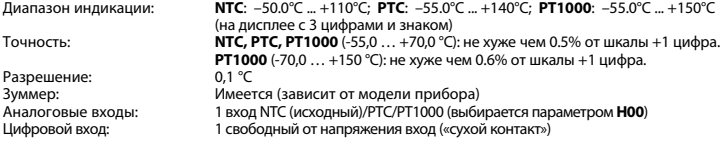

**ВНИМАНИЕ**: - **DI1** есть во всех моделях и может использоваться как датчик **Pb3** (**H11**=0 и **H43**=y)

#### **Характеристики выходов**

#### **Механические Характеристики**

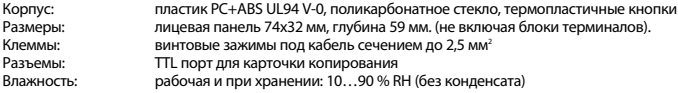

#### **Стандарты**

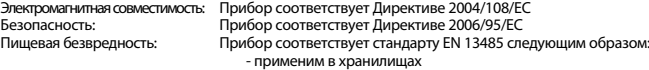

- применение: воздух
- климатически диапазон A
- измерительный класс 1 в диапазоне от -25°C до 15°C (\*)

(**\* только при использовании датчиков Eliwell**)

**ВНИМАНИЕ**: Технические данные данного документа, касающиеся измерений (диапазон, точность, разрешение и т.д.) относятся к самому прибору а не к его комплектующим, таким как датчики. Это означает, что ошибки датчиков должны складываться с ошибками самого прибора.

# **ОПИСАНИЕ СЕРИИ IDPLUS 961**

Приборы серии **IDPlus 961** – это контроллеры с одним цифровым выходом (реле), одним температурным датчиком регулятора и одним Мультифункциональным входом, который может использоваться как цифровой вход или как датчик температуры. Контроллеры серий **IDPlus 902**  и **IDPlus 961** функционально полностью взаимозаменяемые и отличаются только типом реле.

Регулирование температуры, запуск и остановка компрессора с пассивной разморозкой путем паузы в работе компрессора или без режима разморозки вообще.

Функция нагрева: контроллеры могут использоваться в качестве простого термостата с режимом включен/выключен (цифровой режим) в системах, где требуется функция нагрева.

Цифровой вход (D.I.) может использоваться для:

- режима Сохранения энергии (Экономии)<br>- запуска режима Разморозки
- 
- 
- в качестве Реле Двери<br>- для перевода прибора в режим Ожидания<br>- для подачи сигнала внешней Аварии<br>- для запуска цикла Глубокой заморозки<br>- в качестве Реле Давления<br>- для запуска журнала аварий НАССР
- 
- 
- 
- 

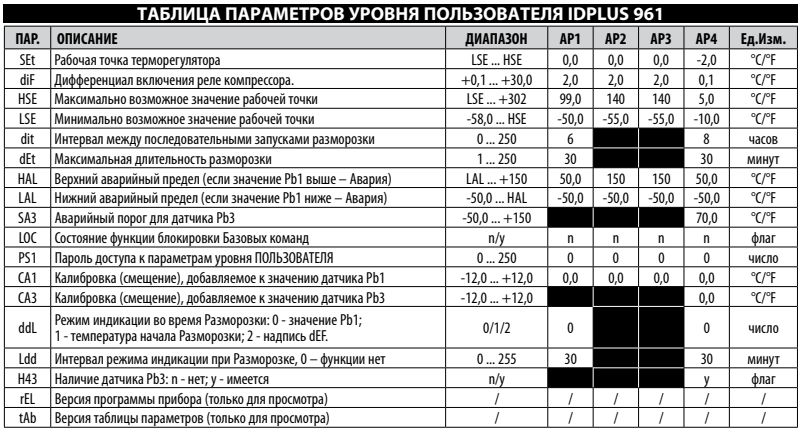

ВНИМАНИЕ: \*\* В меню Пользователя есть метка **РА2** для его ввода пароля **PS2** и открытия уровня Инсталлятора.<br>\*\*\* Полный перечень параметров смотри в Таблице параметров уровня Инсталлятора (след. страница).

ВНИМАНИЕ: Более подробное описание параметров и их значений приводится в таблице параметров уровня Инсталлятора далее.

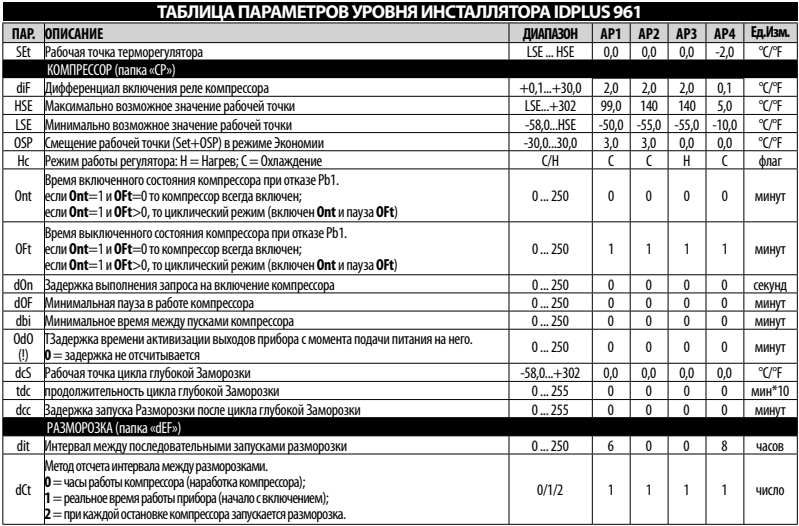

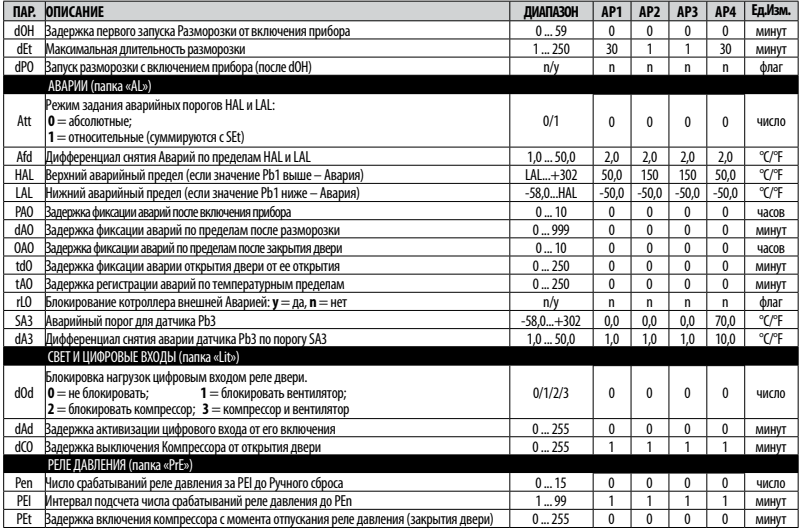

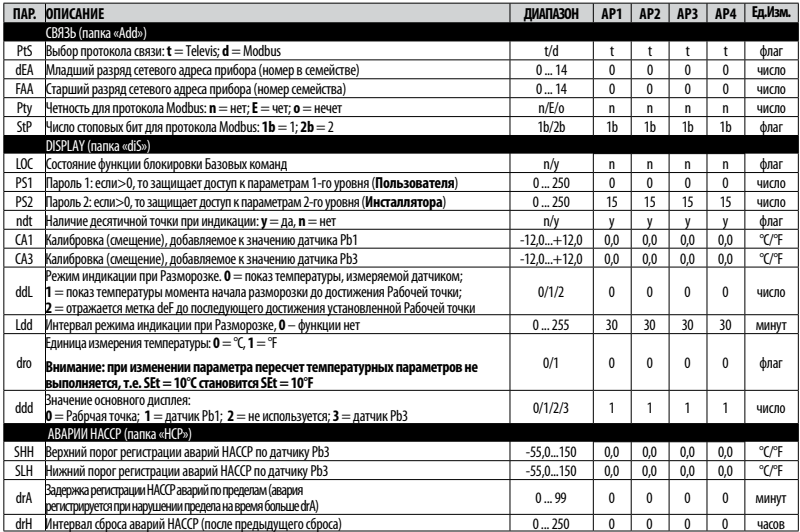

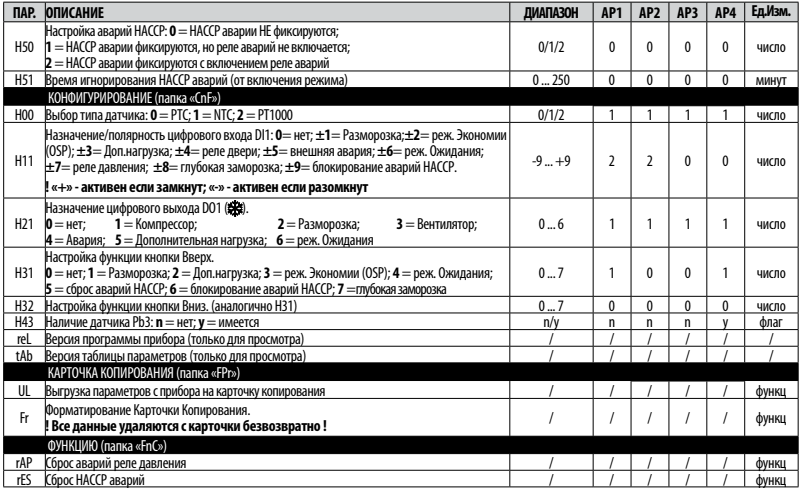

**ВНИМАНИЕ**: После изменения параметров конфигурации и помеченных (!) передерните питание прибора.

# **Alily All**

#### **Eliwell Controls s.r.l.**

Via dell'Industria, 15 • Z.I. Paludi 32010 Pieve d'Alpago (BL) ITALY Telephone +39 0437 986 111 Facsimile +39 0437 989 066 **www.eliwell.it**

#### **Technical Customer Support:**

Technical helpline +39 0437 986 300 E-mail: techsuppeliwell@invensys.com **Sales**  Telephone +39 0437 986 100 (Italy) +39 0437 986 200 (other countries) E-mail: saleseliwell@invensys.com

#### **Московский офис**

115230, Россия, Москва, ул. Нагатинская д.2/2 подъезд 2, этаж 4, офис 402 Тел./Факс +7 499 611 79 75 / 611 78 29 Закупки: michael@mosinv.ru Техподдержка: leonid@mosinv.ru **www.eliwell.mosinv.ru**

код 9IS54161 - IDPlus 961 - RU - версия 07/17

**© Eliwell Controls s.r.l. 2010-2011 Все права защищены**

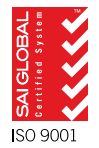

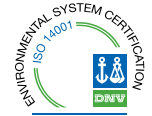